# MiSeq Reporter TruSight Tumor 15 Workflow Guide

For ResearchUse Only. Not for use indiagnostic procedures.

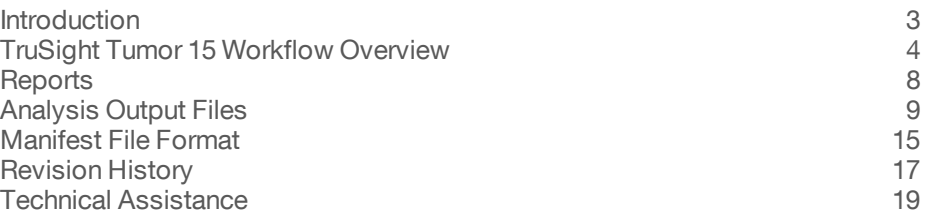

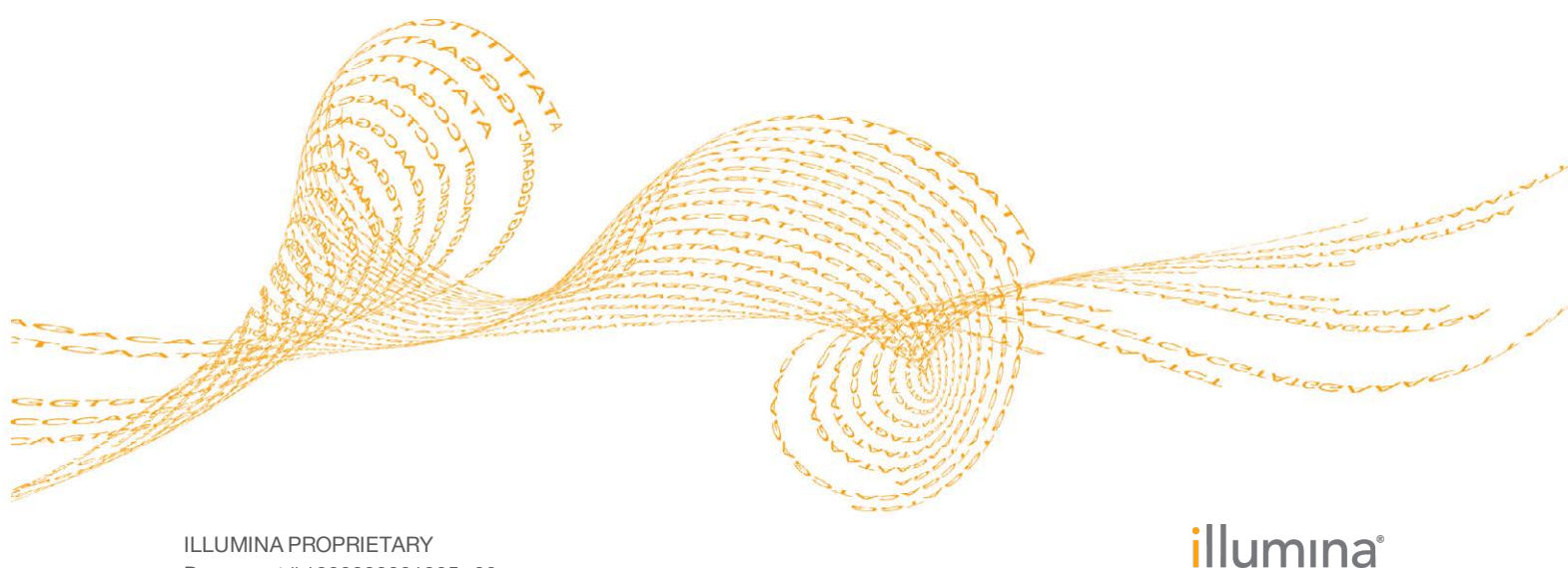

Document # 1000000001205 v02 September 2016

This document and its contents are proprietary to Illumina, Inc. and its affiliates ("Illumina"), and are intended solely for the contractual use of its customer in connection with the use of the product(s) described herein and for no other purpose. This document and its contents shall not be used or distributed for any other purpose and/or otherwise communicated, disclosed, or reproduced in any way whatsoever without the prior written consent of Illumina. Illumina does not convey any license under its patent, trademark, copyright, or common-law rights nor similar rights of any third parties by this document.

The instructions in this document must be strictly and explicitly followed by qualified and properly trained personnel in order to ensure the proper and safe use of the product(s) described herein. All of the contents of this document must be fully read and understood prior to using such product(s).

FAILURE TO COMPLETELY READ AND EXPLICITLY FOLLOW ALL OF THE INSTRUCTIONS CONTAINED HEREIN MAY RESULT IN DAMAGE TO THE PRODUCT(S), INJURY TO PERSONS, INCLUDING TO USERS OR OTHERS, AND DAMAGE TO OTHER PROPERTY.

ILLUMINA DOES NOT ASSUME ANY LIABILITY ARISING OUT OF THE IMPROPER USE OF THE PRODUCT(S) DESCRIBED HEREIN (INCLUDING PARTS THEREOF OR SOFTWARE).

© 2016 Illumina, Inc. All rights reserved.

Illumina, MiSeq, Trusight, the pumpkin orange color, and the streaming bases design are trademarks of Illumina, Inc. and/or its affiliate(s) in the U.S. and/or other countries. All other names, logos, and other trademarks are the property of their respective owners.

# <span id="page-2-0"></span>**Introduction**

The TruSight® Tumor 15 workflow is exclusively designed for the TruSight Tumor 15 targeted resequencing assay. Other sample preparation methods are not compatible with this workflow.

In the MiSeq Reporter Analyses tab, a run associated with the TruSight Tumor 15 workflow is represented with the letters **TT**. For more information about the MiSeq Reporter interface, see the *MiSeq Reporter Software Guide (document # 15042295)*.

This guide describes the analysis steps performed in the TruSight Tumor 15 workflow, and the types of information and analysis files generated by the workflow.

### Workflow Requirements

- } **Two manifest files**—The TruSight Tumor 15 workflow requires 2 assay-specific manifest files, TST\_15-A-Manifest and TST\_15-B-Manifest. Manifest files are included with the MiSeq Reporter software.
- } **Reference genome**—In addition to the manifest files, the TruSight Tumor 15 workflow requires the hg19 reference genome for coordinates and chromosome mapping. By default, this reference is included with the MiSeq Reporter software.
- } **MiSeq Reporter v2.6**, or later—Previous versions of MiSeq Reporter software are not compatible with the TruSight Tumor 15 workflow. MiSeq Reporter software is available from the MiSeq Reporter support page on the Illumina website.
- } **Illumina Annotation Engine Support File** Enables TruSight Tumor 15 workflow analysis. If upgrading from MiSeq Reporter v2.5 to v2.6, download the file from the MiSeq Reporter support page on the Illumina website.

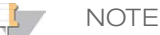

Settings and Reads sections of the TruSight Tumor 15 workflow sample sheet cannot be changed.

# <span id="page-3-0"></span>TruSight Tumor 15Workflow Overview

Designed exclusively for the TruSight Tumor 15, the TruSight Tumor 15 workflow specifically reports on somatic variants of a set of reference panel genes associated with cancer. The genes queried are specified in the *TruSight Tumor 15 Reference Guide (document # 1000000001245)*.

The TruSight Tumor 15 workflow evaluates short regions of amplified DNA, or amplicons, for variants. Focused sequencing of amplicons enables high coverage of particular regions across many samples. This workflow is uniquely suited for detection of variants in formalin-fixed paraffin-embedded (FFPE) samples.

The workflow requires both Mix A and Mix B to analyze targeted regions.

The TruSight Tumor 15 workflow demultiplexes indexed reads, generates FASTQ files, aligns reads to a reference, identifies variants, and writes output files to the Alignment folder.

The workflow produces the following reports:

- } **Run Metrics Report** Shows run metrics and suggested values to determine if run quality results are within an acceptable range. For more information, see *RunMetricsReport.txt File* on page 1.
- **Sample Metrics Report** Provides information on base coverage and read alignment for each sample. For more information, see *SampleMetricsReport.txt File* on page 1.
- } **Filtered gVCF File Report** Lists variant calls for a subset of variants specified in the TruSight Tumor 15 Report Definition File. For more information, see *Filtered gVCF File Report* on page 1.

### **Demultiplexing**

For runs with multiple samples and index reads, demultiplexing compares each Index Read sequence to the index sequences specified in the sample sheet. No quality values are considered in this step.

Demultiplexing separates data from pooled samples based on short index sequences that tag samples from different libraries. Index reads are identified using the following steps:

- } Samples are numbered starting from 1 based on the order they are listed in the sample sheet.
- Sample number 0 is reserved for clusters that were not successfully assigned to a sample.
- Clusters are assigned to a sample when the index sequence matches exactly or there is up to a single mismatch per Index Read.

**NOTE** 

Illumina indexes are designed so that any index pair differs by  $\geq$  3 bases, allowing for a single mismatch in index recognition.

When demultiplexing is complete, 1 demultiplexing file named DemultiplexSummaryF1L1.txt is written to the Alignment folder with the following information:

- In the file name, **F1** represents the flow cell number.
- } In the file name, **L1** represents the lane number, which is always L1 for MiSeq.
- $\blacktriangleright$  A table of demultiplexing results with 1 row per tile and 1 column per sample, including sample 0.
- } The most commonly occurring sequences for the index reads.

Other demultiplexing files are generated for each tile of the flow cell. For more information, see *Demultiplexing File Format* on page 1.

### FASTQ File Generation

MiSeq Reporter generates intermediate analysis files in the FASTQ format, which is a text format used to represent sequences. FASTQ files contain reads for each sample and their quality scores, excluding clusters that did not pass filter.

FASTQ files are the primary input for alignment. The files are written to the BaseCalls folder (Data\Intensities\BaseCalls) in the MiSeqAnalysis folder, and then copied to the BaseCalls folder in the MiSeqOutput folder. Each FASTQ file contains reads for only 1 sample, and the name of that sample is included in the FASTQ file name. For more information, see *FASTQ File Naming* on page 1.

#### Alignment

During the alignment step, the banded Smith-Waterman algorithm aligns clusters from each sample against amplicon sequences specified in the manifest file.

The banded Smith-Waterman algorithm performs local sequence alignments to determine similar regions between 2 sequences. Instead of comparing the total sequence, the Smith-Waterman algorithm compares segments of all possible lengths. Local alignments are useful for dissimilar sequences that are suspected to contain regions of similarity within the larger sequence. This process allows alignment across small amplicon targets, often less than 10 bp.

Each paired-end read is evaluated in terms of its alignment to the relevant probe sequences for that read.

- Read 1 is evaluated against the reverse complement of the Downstream Locus-Specific Oligos (DLSO).
- Read 2 is evaluated against the Upstream Locus-Specific Oligos (ULSO).
- If the start of a read matches a probe sequence with no more than 1 mismatch, the full length of the read is aligned against the amplicon target for that sequence.

Alignments that include more than 3 indels are filtered from alignment results. Filtered alignments are written in alignment files as unaligned and are not used in variant calling.

#### Paired-End Evaluation

For paired-end runs, the top-scoring alignment for each read is considered. Reads are flagged as an unresolved pair under the following conditions:

- If either read did not align, or the paired reads aligned to different chromosomes.
- If 2 alignments come from different amplicons or different rows in the Targets section of the manifest.

#### Bin/Sort

The bin/sort step groups reads by sample and chromosome, and then sorts by chromosome position. Results are written to 1 BAM file per sample library.

### Variant Calling

SNPs and short indels are identified using the somatic variant caller. Developed by Illumina, the somatic variant caller identifies variants present at low frequency in the DNA sample and minimizes false positives.

The somatic variant caller identifies SNPs in 3 steps:

- Considers each position in the reference genome separately
- } Counts reference and variant bases at the given position for aligned reads that overlap the position
- Computes a variant score that measures the quality of the call

Variant scores are computed using a Poisson model that filters variants with a quality score below Q30. Also, the model only calls variants for bases that have a coverage depth of  $\geq$  500.

Variants are called for Mix A and Mix B separately. If a variant meets the following criteria, the variant is reported in the variant file:

- Has a depth of  $\geq 500$
- Has a variant frequency of 2.6% or greater as reported in the VCF files

Reasons why a locus for a mutation or a reference is classified as a "no call" include the following:

- The variant frequency is near the signal noise level, between 1% and 2.6%
- Has a depth of  $<$  500
- Significant stand bias is detected, which can be a sequencing-specific error

#### Variant Annotation

The TruSight Tumor 15 workflow provides the following annotation for each variant in the VCF.

- } Gene name
- Nucleotide change
- **Transcript**
- Amino acid change
- **Consequence**

#### Read Stitching

Read stitching is compatible only with the Amplicon DS workflow, GenerateFASTQ workflow, TruSight Tumor Panel (15 Genes) workflow, and TruSeq Amplicon workflow. Read stitching is not possible with any other Illumina alignment method or analysis workflows, but might be allowable input with some third-party analysis tools using the FASTQ files.

For each paired read, a minimum of 10 bases must overlap between Read 1 and Read 2 to be a candidate for read stitching. The minimum threshold of 10 bases minimizes the number of reads that are stitched incorrectly due to a chance match. Candidates for read stitching are scored as follows:

- } For each possible overlap of 10 base pairs or more, a score of 1 MismatchRate is calculated.
- Perfectly matched overlaps have a MismatchRate of 0, resulting in a score of 1.
- } Random sequences have an expected score of 0.25.
- If the best overlap has a score of  $\geq 0.9$  *and* the score is  $\geq 0.1$  higher than any other candidate, then the reads are stitched together at this overlap.

Although the stitched reads are aligned as one, in the BAM file the stitched alignment is split into individual alignments.

During variant calling, stitched reads are processed together. A consensus read is generated by taking the base call and quality score of the read with the higher Q-score in the overlap region. When the Q-score is the same, but the base call differs, a "no call" is

used at that position. Sometimes read stitching can improve the accuracy of variant calling.

Paired-end reads that cannot be stitched are converted to 2 single reads in the FASTQ file.

# <span id="page-7-0"></span>**Reports**

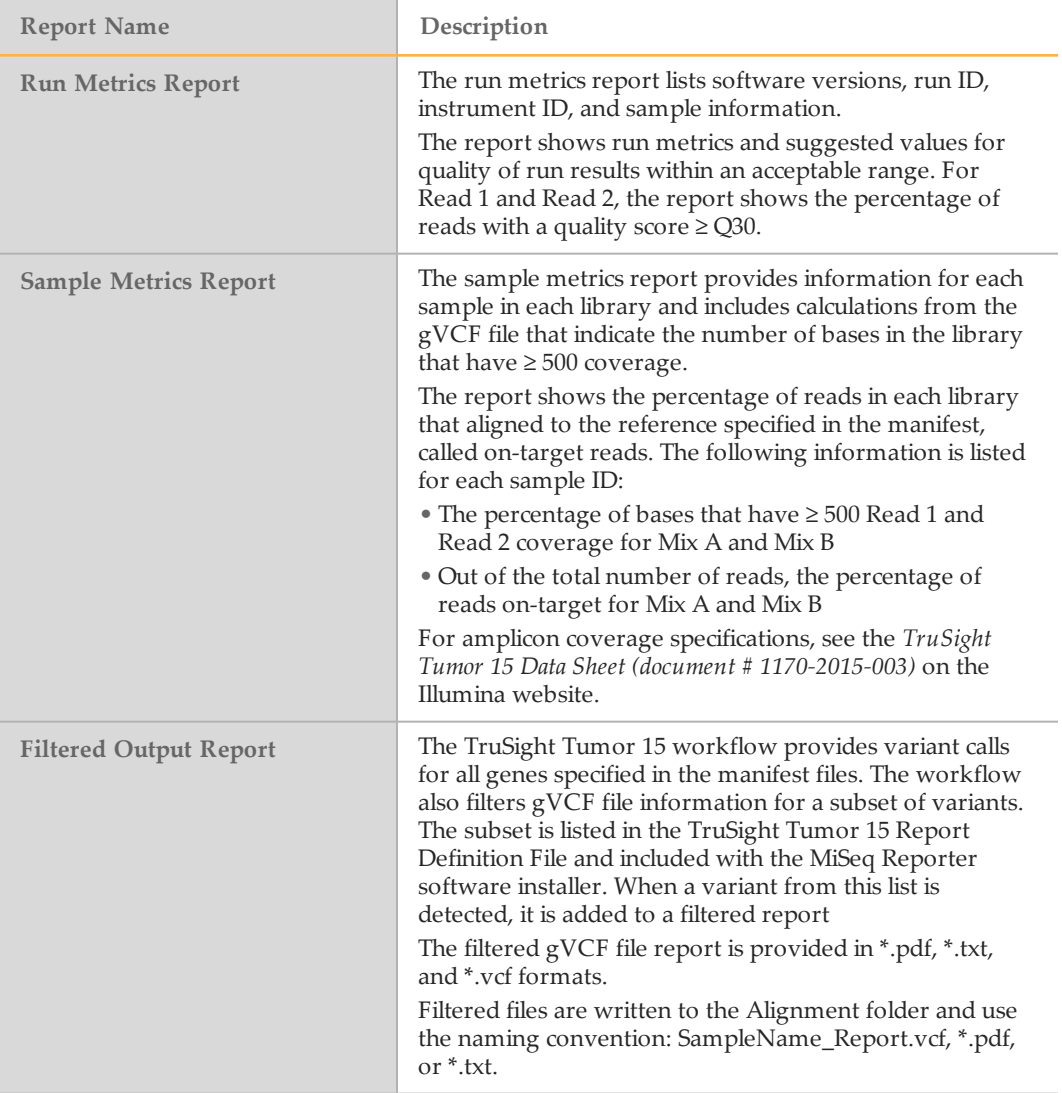

# <span id="page-8-0"></span>Analysis Output Files

The following analysis output files are generated for the TruSight Tumor 15 workflow and provide analysis results for alignment, variant calling, and coverage.

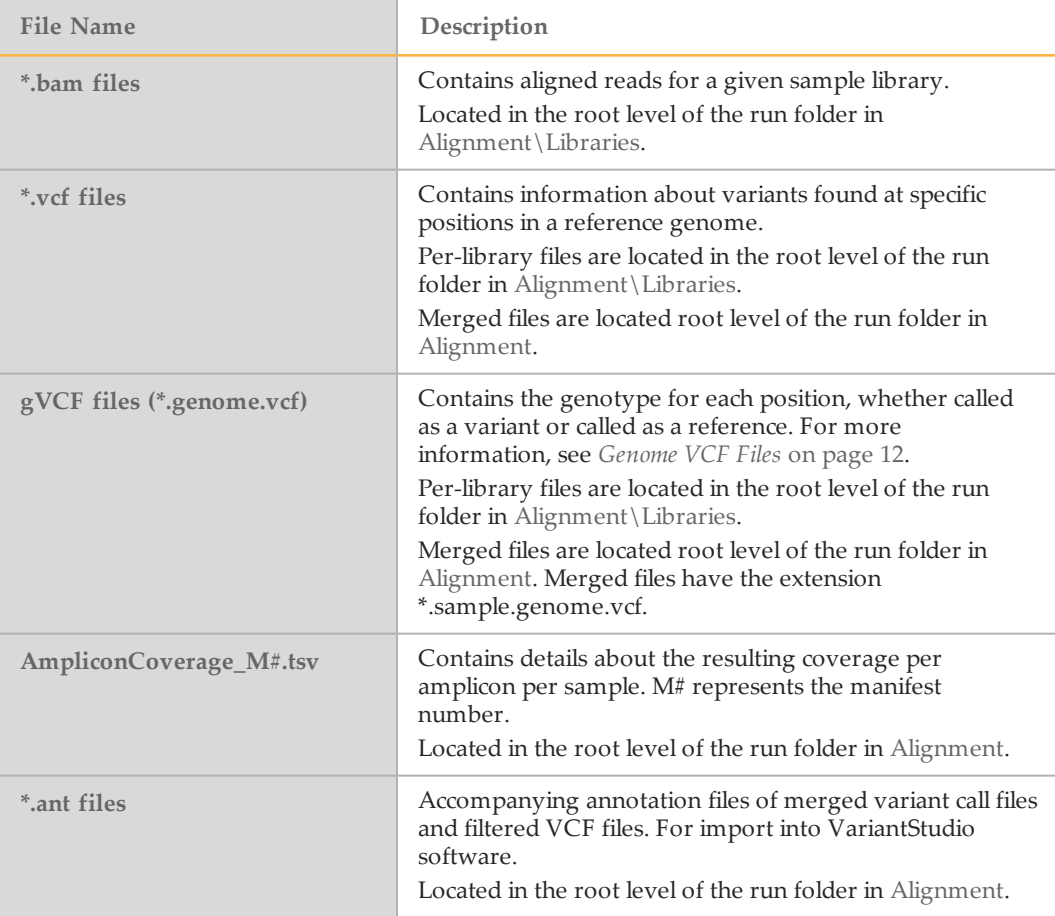

### Alignment Files

Alignment files contain the aligned read sequence and quality score. MiSeq Reporter generates alignment files in the BAM (\*.bam) file format.

### BAM File Format

A BAM file (\*.bam) is the compressed binary version of a SAM file that is used to represent aligned sequences. SAM and BAM formats are described in detail at [samtools.github.io/hts-specs/SAMv1.pdf](https://samtools.github.io/hts-specs/SAMv1.pdf).

BAM files are written to the root level of the run folder in Alignment\Libraries. BAM files use the file naming format of SampleName\_S#.bam, where # is the sample number determined by the order that samples are listed in the sample sheet.

BAM files contain a header section and an alignments section:

} **Header**—Contains information about the entire file, such as sample name, sample length, and alignment method.

Alignment methods include banded Smith-Waterman, Burrows-Wheeler Aligner

(BWA), and Bowtie. The term Isis indicates that an Illumina alignment method is in use, which is the banded Smith-Waterman method.

} **Alignments**—Contains read name, read sequence, read quality, alignment information, and custom tags. GA23 40:8:1:10271:11781 64 chr22 17552189 8 35M \* 0 0 TACAGACATCCACCACCACACCCAGCTAATTTTTG IIIII>FA?C::B=:GGGB>GGGEGIIIHI3EEE# BC:Z:ATCACG XD:Z:55 SM:I:8

The read **GA23\_40:8:1:10271:11781** maps to the chromosome 22 (**chr22**) at position **17552189**, with alignment quality **8**, and match descriptor CIGAR string **35M**.

BAM files are suitable for viewing with an external viewer such as IGV or the UCSC Genome Browser.

BAM index files (\*.bam.bai) provide an index of the corresponding BAM file.

### Variant Call Files

Variant call files contain called variants. For the TruSight Tumor 15 workflow, MiSeq Reporter generates variant call files as VCF files and genome VCF files:

- VCF files contain information about variants found at specific positions.
- } gVCF files contain information about all sites within the region of interest.

### VCF File Format

VCF is a widely used file format developed by the genomics scientific community that contains information about variants found at specific positions in a reference genome.

VCF files use the file naming format SampleName\_S#.vcf, where # is the sample number determined by the order that samples are listed in the sample sheet.

**VCF File Header**—Includes the VCF file format version and the variant caller version. The header lists the annotations used in the remainder of the file. The VCF header also contains the command line call used by MiSeq Reporter to run the variant caller. The command-line call specifies all parameters used by the variant caller, including the reference genome file and .bam file. The last line in the header is column headings for the data lines. For more information, see *VCF File Annotations* on page 1.

**VCF File Data Lines**—Contains information about a single variant. Data lines are listed under the column headings included in the header.

#### VCF File Headings

The VCF file format is flexible and extensible, so not all VCF files contain the same fields. The following tables describe VCF files generated by MiSeq Reporter.

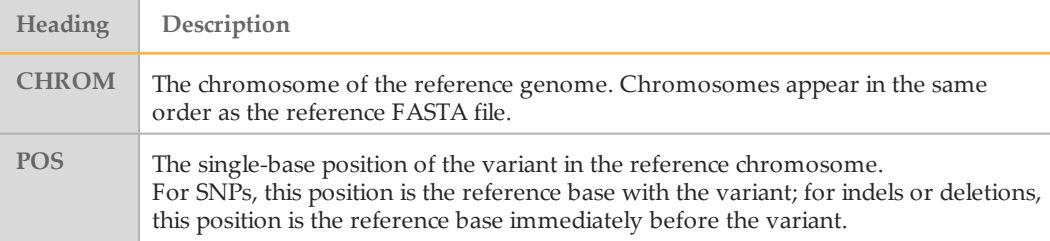

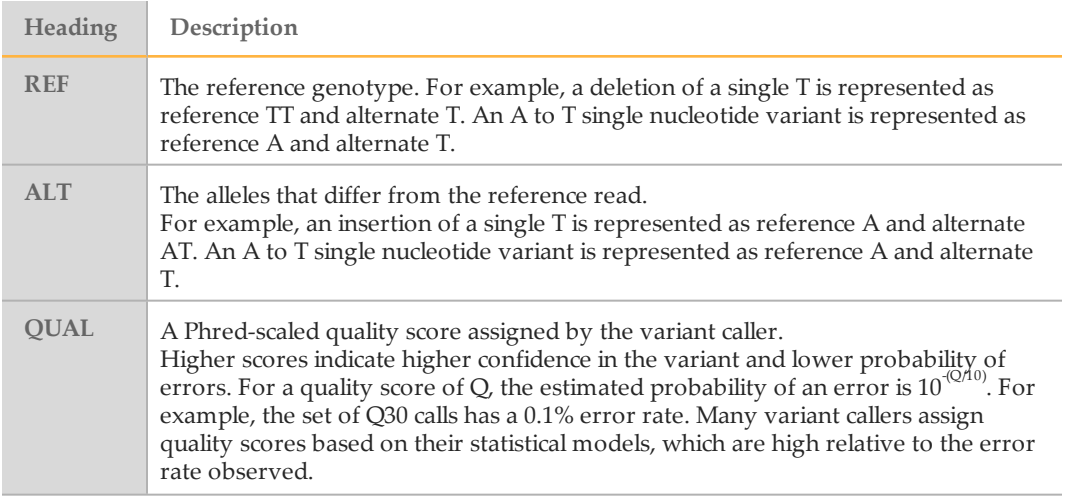

### VCF File Annotations

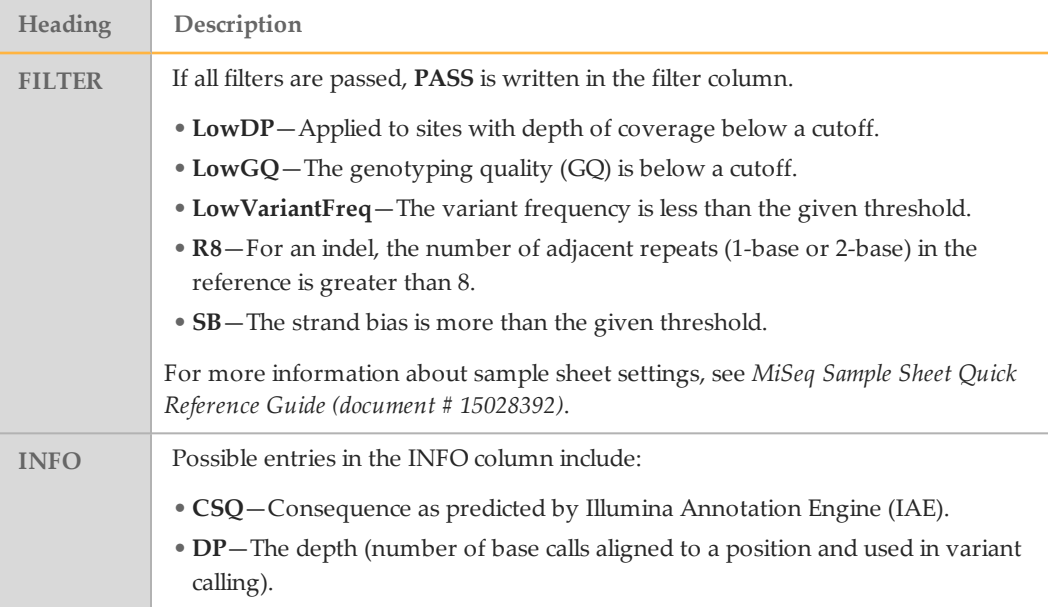

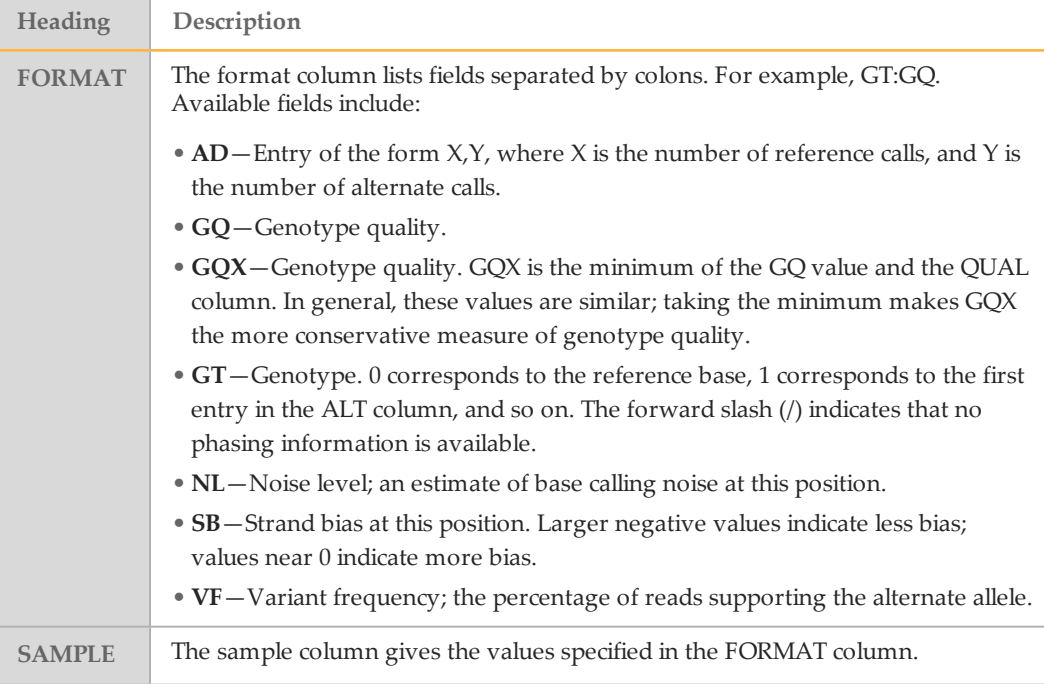

### Per-Library and Merged VCF Files

The TruSight Tumor 15 workflow generates 2 sets of variant call files:

- } Per-library VCF and gVCF files that are written to the Libraries folder
- } Merged VCF and merged gVCF files that are written to the Alignments folder

#### **Export Run Folder**

**Alignment**—Contains merged gVCF (\*.sample.genome.vcf) files.

**Libraries**—Contains per-library VCF (\*.vcf) files, and per-library gVCF (\*.genome.vcf) files.

#### Per-Library VCF Files

Using the somatic variant caller, variants are called in the Mix A library and the Mix B library to produce an independent set of VCF files for each library. The set of per-library VCF files include both VCF and gVCF files.

Per-library VCF files use the following naming convention, where S# represents the order the sample is listed in the sample sheet:

- SampleName\_S#.genome.vcf—Reports all sites within the region of interest for a single library
- <span id="page-11-0"></span>SampleName\_S#.vcf-Reports variants only for a single library

### Genome VCF Files

Genome VCF (gVCF) files are VCF v4.1 files that follow a set of conventions for representing all sites within the genome in a reasonably compact format. The gVCF files generated in the TruSight Tumor 15 workflow include all sites within the region of interest specified in the manifest file.

For more information, see [sites.google.com/site/gvcftools/home/about-gvcf.](https://sites.google.com/site/gvcftools/home/about-gvcf)

The following example illustrates the convention for representing nonvariant and variant sites in a gVCF file.

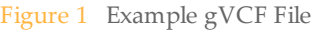

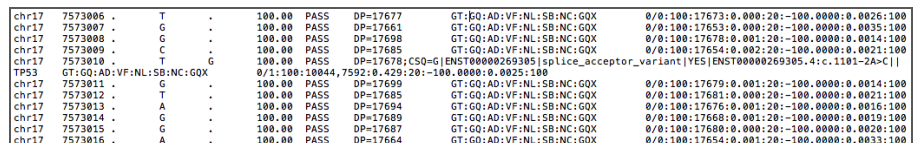

Use the OutputGenomeVCF sample sheet setting to generate gVCF files for the Enrichment workflow, PCR Amplicon workflow, and TruSeq Amplicon workflow. For more information, see the *MiSeq Sample Sheet Quick Reference Guide (document # 15028392)* or the workflow-specific reference guide.

Merged gVCF Files

MiSeq Reporter selects specific coordinates from the gVCF files generated for Mix A and Mix B to create a final merged VCF file for the sample.

Merged gVCF files are written to the Alignment folder. Merged gVCF files use the following naming convention:

} SampleName.sample.genome.vcf—Reports for all sites

Figure 2 AmpliconCoverage\_M1.tsv File

#### Amplicon Coverage File

One amplicon coverage file is generated for each manifest. The M# in the file name represents the manifest number as it is listed in the sample sheet.

Each file begins with a header row that contains the sample IDs associated with the manifest.

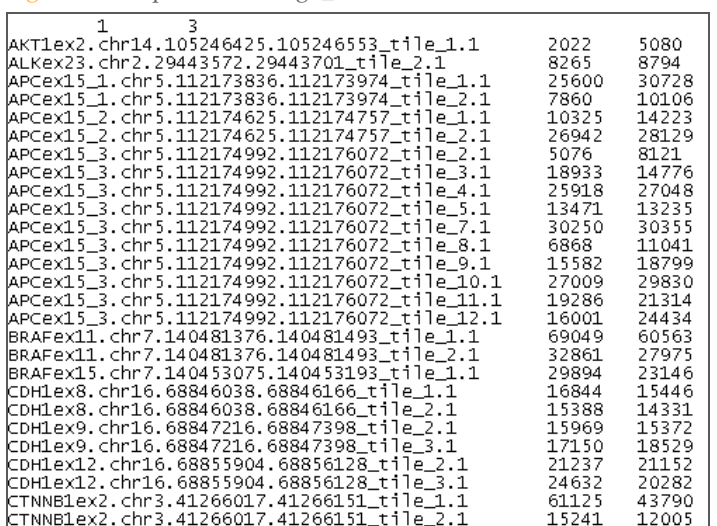

Below the header rows are 3 columns:

- $\triangleright$  The first column is the Target ID as it is listed in the manifest.
- } The second column is the coverage depth of reads passing filter.
- } The third column is the total coverage depth.

### Supplementary Output Files

The following output files provide supplementary information, or summarize run results and analysis errors. Although, these files are not required for assessing analysis results, they can be used for troubleshooting purposes.

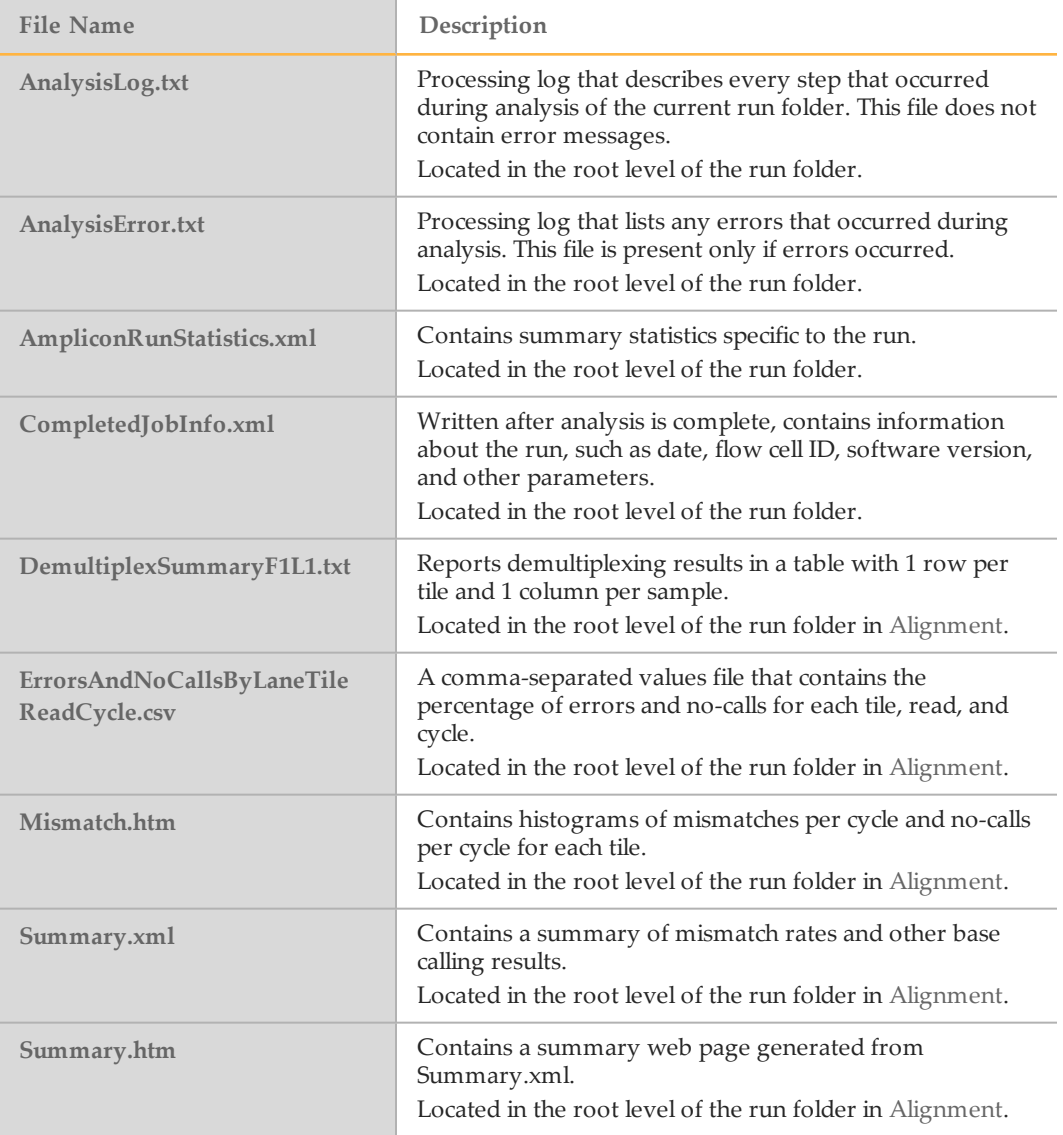

## <span id="page-14-0"></span>Manifest File Format

**NOTE** 

The TruSight Tumor 15 workflow requires 2 manifest files supplied by Illumina, 1 for Mix A and 1 for Mix B. The manifest files use a **\*.txt** file format.

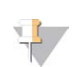

There is no need to modify manifests files. The following manifest file description is provided for reference only.

The TruSight Tumor 15 manifest file contains a header section followed by 3 blocks of rows beginning with column headings: Probes, Targets, and Intervals.

} **Probes**—The Probes section has 1 entry for each pair of probes.

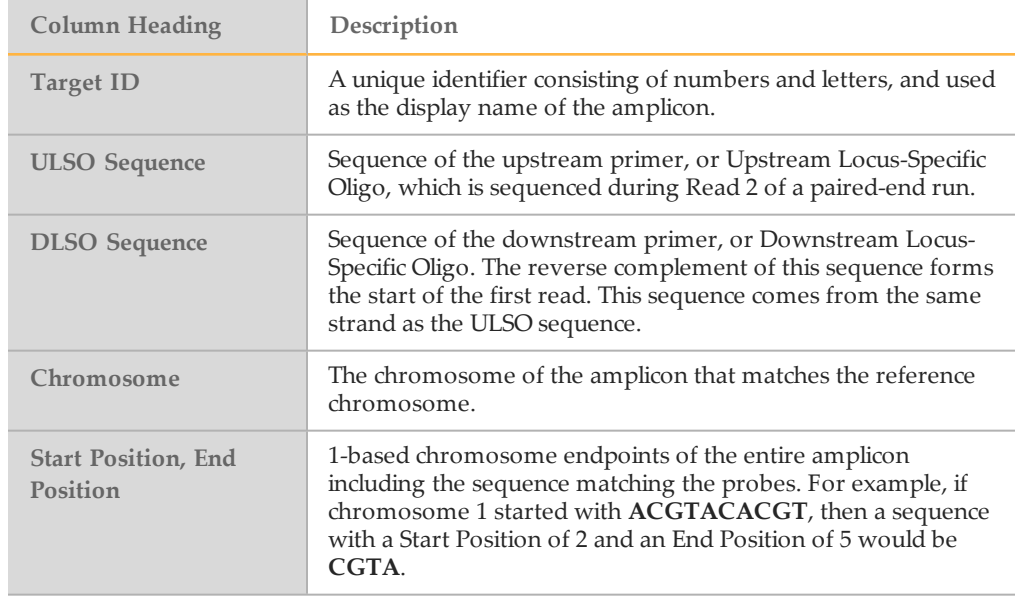

} **Targets**—The Targets section includes 1 entry for each amplicon amplified by a probe-pair. An expected off-target region is included in addition to the submitted genomic region.

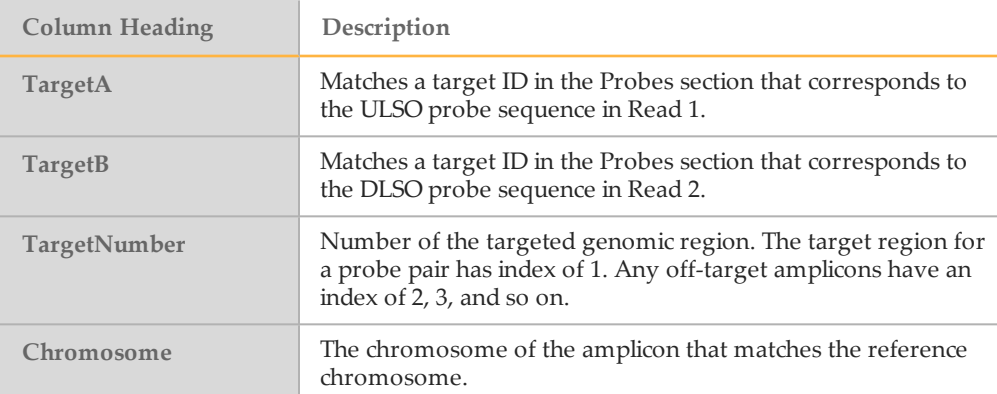

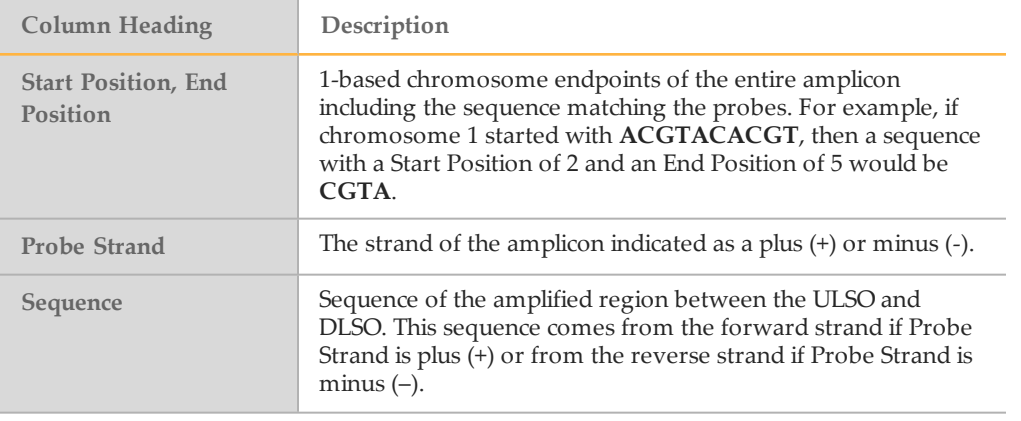

# <span id="page-16-0"></span>Revision History

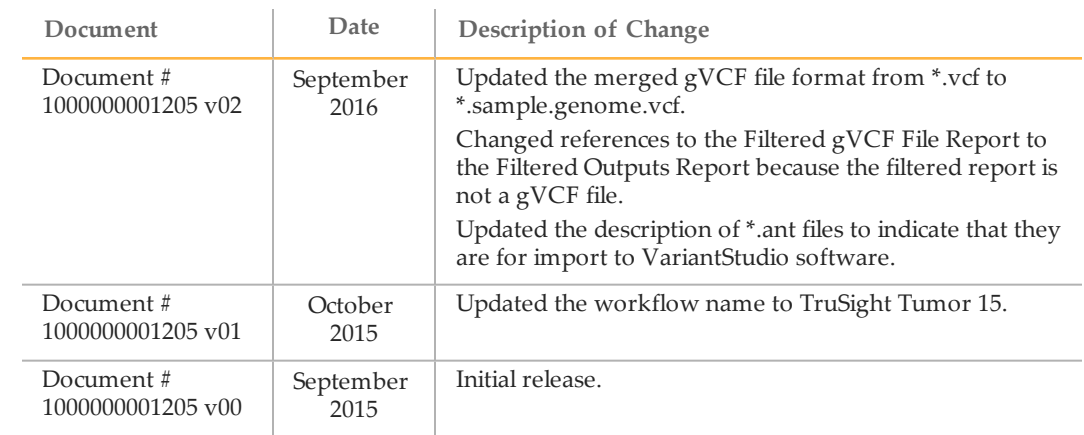

**Notes** 

# <span id="page-18-0"></span>Technical Assistance

#### For technical assistance, contact Illumina Technical Support.

Table 1 Illumina General Contact Information

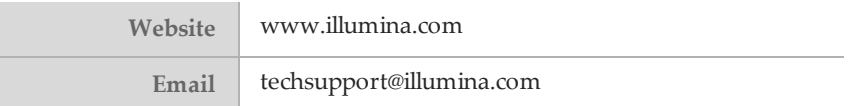

Table 2 Illumina Customer Support Telephone Numbers

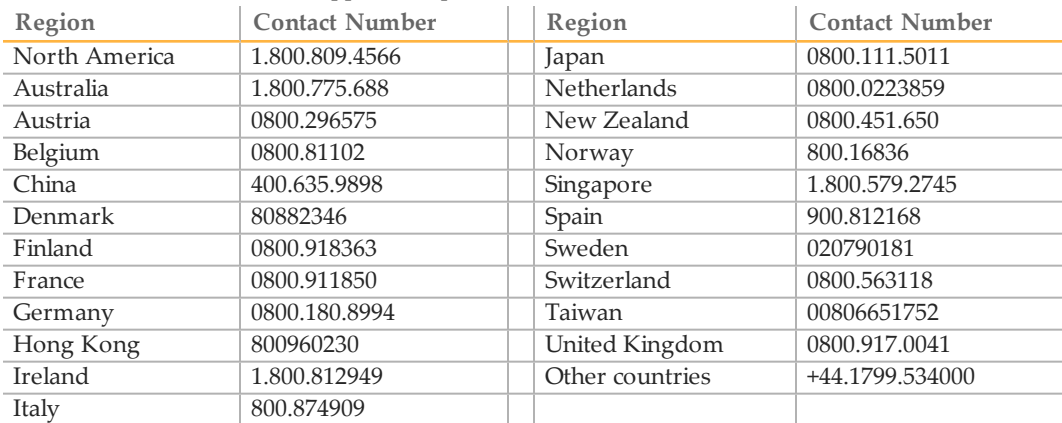

**Safety data sheets (SDSs)**—Available on the Illumina website at [support.illumina.com/sds.html](http://support.illumina.com/sds.html).

**Product documentation**—Available for download in PDF from the Illumina website. Go to [support.illumina.com](http://www.illumina.com/support.ilmn), select a product, then select **Documentation & Literature**.

Document # 1000000001205 v02

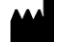

Illumina 5200 IlluminaWay San Diego, California 92122 U.S.A. +1.800.809.ILMN (4566) +1.858.202.4566 (outside North America) techsupport@illumina.com www.illumina.com